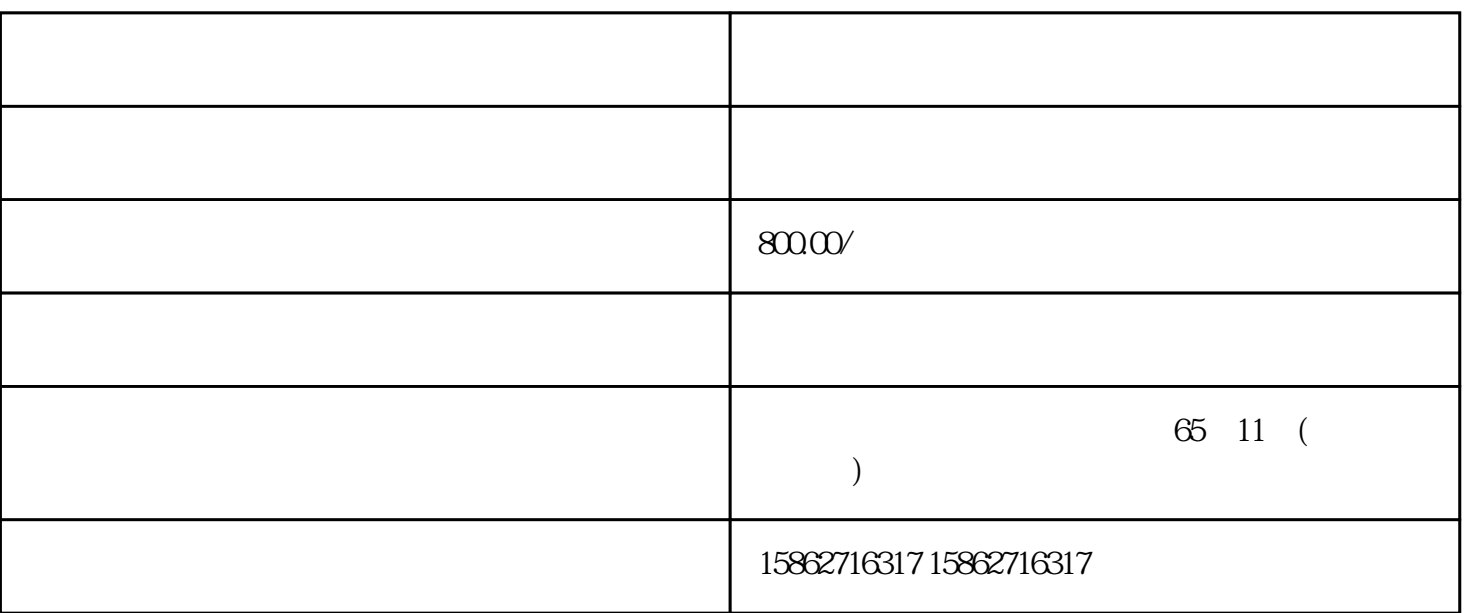

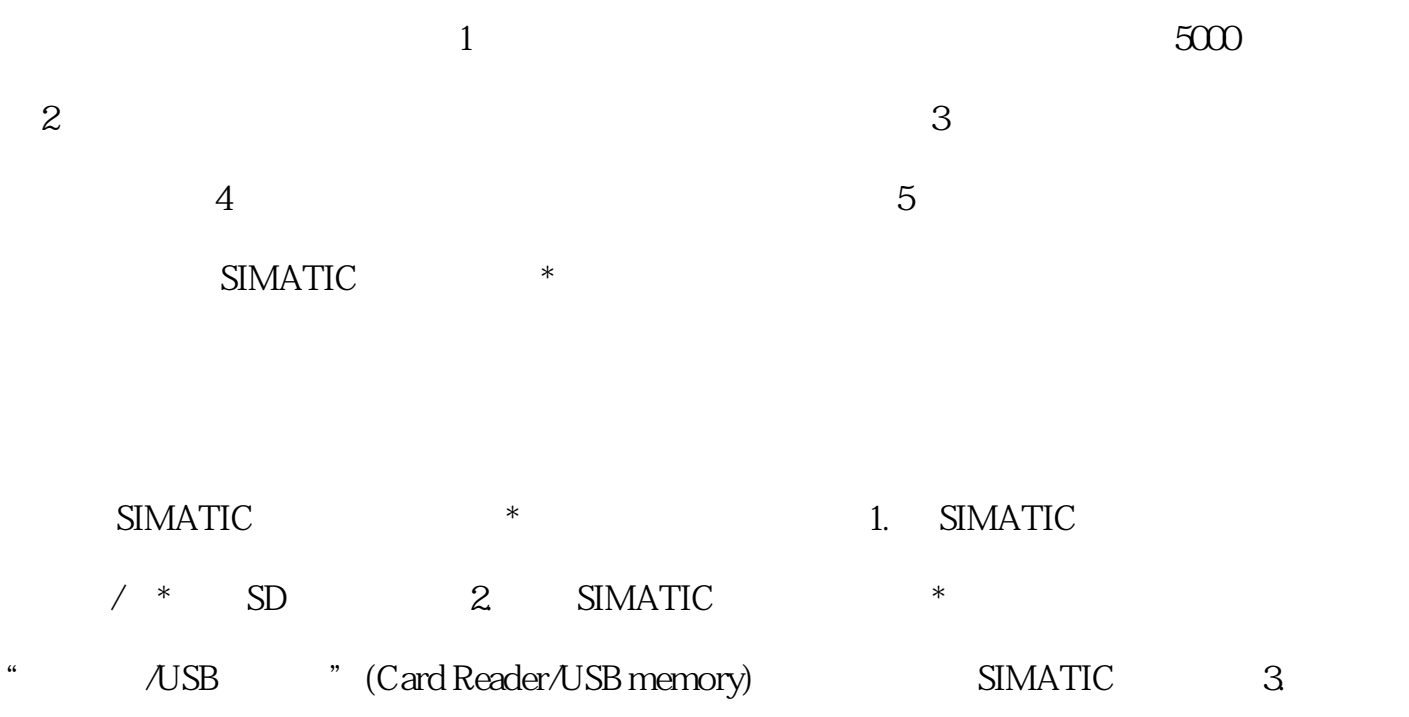

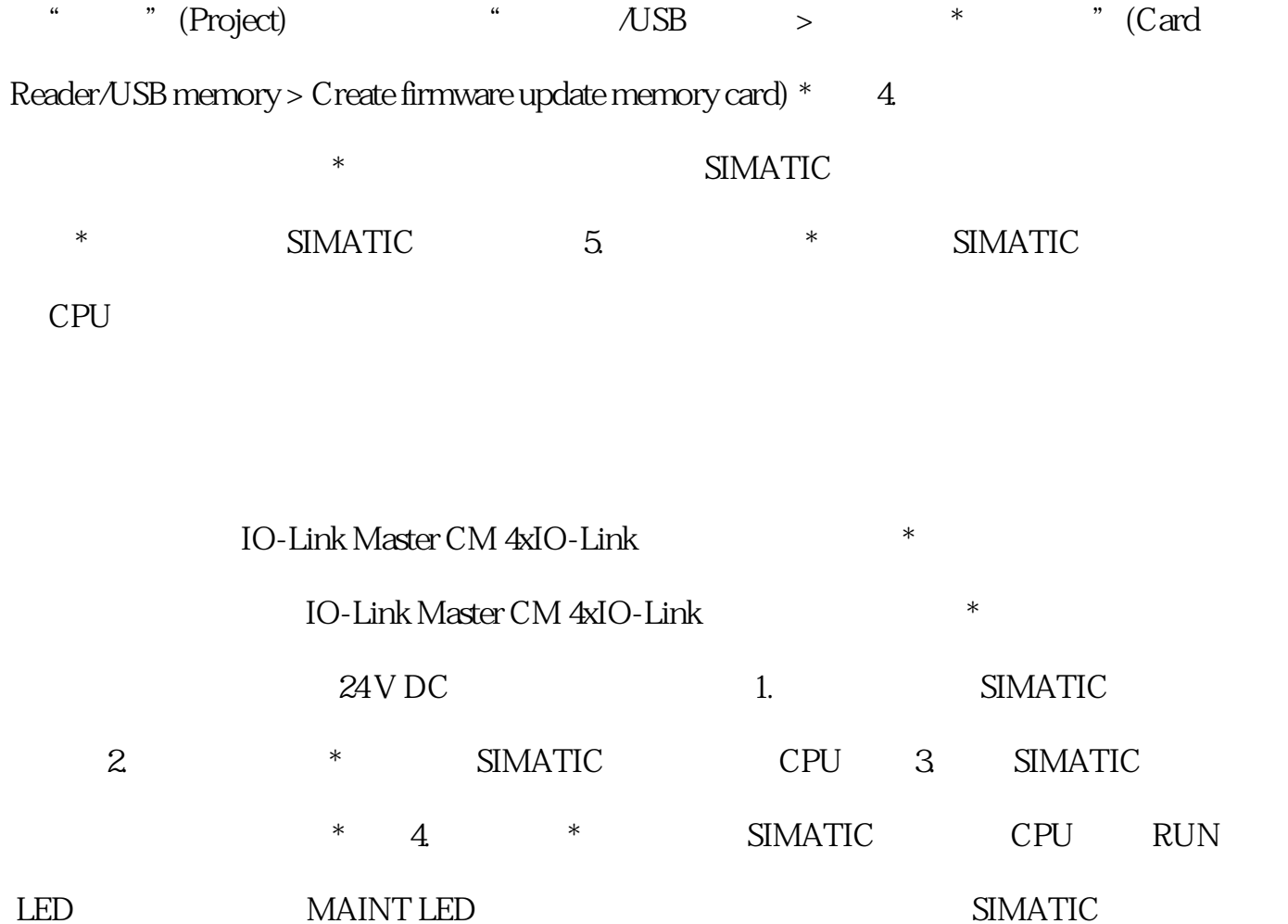

 $\overline{\phantom{a}}$  and  $\overline{\phantom{a}}$  cpu  $\angle$  STEP 7  $\star$ 

 $STEP 7$  STEP 7 (I&M) 1) (I&M1) (I&M2) (I&M2) (I&M3) STEP 7 2 " " (  $1.$  STEP 7  $2$  " "( General) "The metal of the state of the main variable was denoted by  $\mathbb{R}$  (Identification & Maintenance)  $1$ &M  $\,$ I&MO I&MO I&MO I&MO 信息: 制造商 ID 订货号、序列号 硬件和固件版本要读取 I&M0 数据,需要使用"Get\_IM\_Dat a" "Get\_IM\_Data" CPU I&M0  $\sqrt{1/O}$  /  $\sqrt{1/O}$  /  $\sqrt{1/O}$   $\sqrt{1/O}$  RUN I/O / CPU/ HF 和 HS:可插拔任意数量的 I/O 模块/电机起动器。 ST、BA 接口模块:只能插拔一个 I/O 模  $\frac{1}{\sqrt{2\pi}}$  /  $\frac{1}{\sqrt{2\pi}}$  /  $\frac{1}{\sqrt{2\pi}}$  /  $\frac{1}{\sqrt{2\pi}}$  /  $\frac{1}{\sqrt{2\pi}}$  /  $\frac{1}{\sqrt{2\pi}}$  /  $\frac{1}{\sqrt{2\pi}}$  /  $\frac{1}{\sqrt{2\pi}}$  /  $\frac{1}{\sqrt{2\pi}}$  /  $\frac{1}{\sqrt{2\pi}}$  /  $\frac{1}{\sqrt{2\pi}}$  /  $\frac{1}{\sqrt{2\pi}}$  /  $\frac{1}{\sqrt{2\pi}}$  / RUN  $I/O$  / ?  $I/O$  ?  $\ast\ast$  . L+ ? AI Energy Meter ST –

 $UL1-UL3$  I/O  $I/O$  BaseUnit  $\blacksquare$ I/O BaseUnit  $\blacksquare$  $I/O$   $I/O$   $I/O$   $1.$   $I/O$ 

(a)  $\sim$  1/O  $\sim$  BaseUnit,  $\sim$  3.  $I/O$  SIMATIC ET  $20$ SP SIMATIC ET 200SP  $\qquad \qquad$  1.  $\frac{1}{\sqrt{2\pi}}$ 2. BaseUnit SIMATIC ET 200SP 3.  $\frac{a}{\sqrt{2}}$  $(130)$ " "  $\begin{array}{cc}\n \cdot & \cdot & \cdot & \cdot \\
\cdot & \cdot & \cdot & \cdot \\
\cdot & \cdot & \cdot & \cdot \\
\cdot & \cdot & \cdot & \cdot \\
\cdot & \cdot & \cdot & \cdot \\
\cdot & \cdot & \cdot & \cdot \\
\cdot & \cdot & \cdot & \cdot \\
\cdot & \cdot & \cdot & \cdot \\
\cdot & \cdot & \cdot & \cdot \\
\cdot & \cdot & \cdot & \cdot \\
\cdot & \cdot & \cdot & \cdot & \cdot \\
\cdot & \cdot & \cdot & \cdot & \cdot \\
\cdot & \cdot & \cdot & \cdot & \cdot \\
\cdot & \cdot & \cdot & \cdot & \cdot \\
\cdot & \cdot & \cdot & \cdot & \cdot \\
\cdot & \cdot & \cdot & \cdot & \cdot \\
\cdot$ " (Reset to factory settings) (PROFINET) 交付时的状态。复位方式 使用 STEP 7(通过 PROFINET IO 在线复位) 使用接口模块上的 IM 155-6 PN BA<br>(PROFINET IO)  $(2)$  $\begin{array}{lcl} \text{(PROFINET IO)} & (281)^\text{''} & \text{STEP 7} \\ \end{array}$  $\text{STEP 7}$  and  $\text{STEP 7}$  打开接口模块的在线和诊断视图。2. 在"功能"(Functions) 文件夹中,选择"复位为出厂设置"(R eset to factory settings) a  $\sim$  " (Reset) 4. " " (OK) " (Reset to factory settings)

PLC